# 10 Object oriented programming

Java is an **object oriented** programming language. The use of objects has a number of important advantages, particularly when developing large and complex software projects.

You have already been using **objects** in each Java NetBeans program you have written, although you may not have realised this. Each component is an object - for example: buttons, spinners, tables, text field boxes, and forms themselves.

An easy way to understand object oriented programming is to make an analogy with electronics:

Electronic circuits are made up of components:

Programs are made up of components:

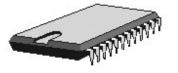

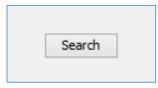

Electronic components are assembled together to produce complete devices:

Program components are assembled together to produce software applications:

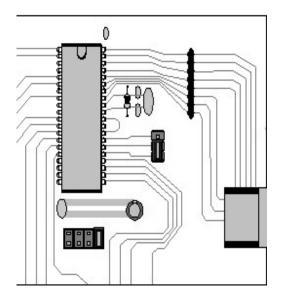

|              | Position | Stock code |        |
|--------------|----------|------------|--------|
|              |          |            | _      |
|              |          |            |        |
|              |          |            | _      |
|              |          |            | _      |
|              |          |            | _      |
|              |          |            |        |
|              |          |            |        |
|              |          |            |        |
| Search value |          |            | Search |

Think now about the purpose of an electronic component - for example a memory chip for a computer:

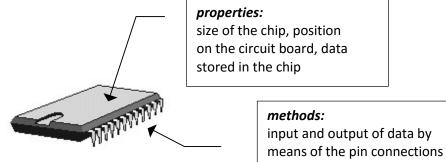

To understand how the chip forms part of the overall computer system, we need to know:

- its *properties* a description of its physical size and position on the circuit board, the memory capacity, and the data currently stored in it.
- the *methods* by which it carries out actions or communicates with the rest of the computer in this case, the input and output of data via the metal pins.

In Object Oriented Programming, the objects making up the program also have properties and methods:

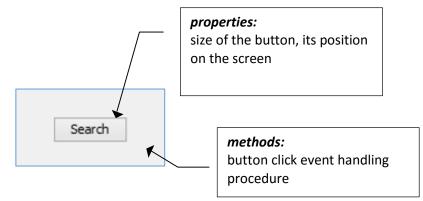

Every object has:

- properties, which describe the object.
   {For a Button, these include: width, height, the caption displayed, the position on the Form, and whether or not it is visible.}
- *methods*, which carry out actions or communicate with the rest of the program.
   {For example: an event handling procedure to carry out some data processing each time the button is clicked.}

In addition to the component objects already available, Java also allows us to add our own objects to a program. In the next section we will see how this is done in a simple example program:

A computer studies lecturer has a collection of 8 reference books which can be borrowed by students. The lecturer requires a computer program to record the names of the borrowers when the books are out on loan.

Begin the project in the standard way. Close all previous projects, then set up a *New Project*. Give this the name *library*, and ensure that the *Create Main Class* option is not selected.

Return to the NetBeans editing page. Right-click on the *library* project, and select *New / JFrame Form*. Give the *Class Name* as *library*, and the *Package* as *libraryPackage*:

Return to the NetBeans editing screen.

- Right-click on the *form*, and select *Set layout* / *Absolute layout*.
- Go to the *Properties* window on the bottom right of the screen and click the *Code* tab. Select the option: *Form Size Policy / Generate pack() / Generate Resize code*.
- Click the Source tab above the design window to open the program code. Locate the main method. Use the + icon to open the program lines and change the parameter "*Nimbus*" to "*Windows*".

Run the program and accept the *main* class which is offered. Check that a blank window appears and has the correct size and colour scheme. Close the program and return to the editing screen. Click the *Design* tab to move to the form layout view.

Add a Table component to the form. Rename this as *tblBooklist*.

| Title 1 | Title 2 | Title 3 | Title 4 |  |
|---------|---------|---------|---------|--|
|         |         |         |         |  |
|         |         |         |         |  |
|         |         |         |         |  |

Go to the **Properties** window for the table and locate the **model** property. Click in the right column to open the editing window. Set the number of **Rows** to 8, and the number of **Columns** to 3.

Give *titles* and *data types* for the columns:

| Book number | Integer |
|-------------|---------|
| Book title  | String  |
| Status      | String  |

Remove the ticks from the *editable* column, as shown below.

| 0                                    | t                                            | blBooklist [JTable]                 | - model     | ×                                        |
|--------------------------------------|----------------------------------------------|-------------------------------------|-------------|------------------------------------------|
| Set <b>tblBooklist</b> 's <b>mod</b> | el property using: Ta                        | able model customizer               | ¥           |                                          |
| Table Model<br>Table Settings Defa   | ault Values                                  |                                     |             |                                          |
| Column<br>1<br>2<br>3                | Title<br>Book number<br>Book title<br>Status | Type<br>Integer<br>String<br>String | Editable    | Insert<br>Delete<br>Move Up<br>Move Down |
| Rows: 8 +-                           | Columns: 3                                   | <u>+</u> -                          |             |                                          |
|                                      | ОК                                           | Reset to De                         | ault Cancel | Help                                     |

Click **OK** to return to the form design screen. Check that the table headings are displayed correctly.

Add:

- a label "Book number", with a spinner alongside called spinBooknumber.
- a label "*Borrower*", with a text field alongside called *txtBorrower*.
- a button with the caption "*Borrow*". Rename this as *btnBorrow*.
- a button with the caption "*Return*". Rename this as *btnReturn*.

| Book number   | Book title    | Status |
|---------------|---------------|--------|
|               |               |        |
|               |               |        |
|               |               |        |
|               |               |        |
|               |               |        |
|               |               |        |
|               |               |        |
| Book number 1 | Borrower      |        |
|               | Borrow Return |        |

We will use an **object oriented** approach for this program. The **objects** used can be any kind of building blocks which help towards a solution of the programming problem, so in this case we will choose to set up '**book**' objects.

We begin by considering what properties and methods the book objects should have.

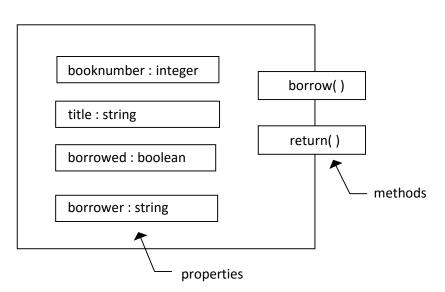

BOOK

The *properties* are shown inside the box representing the *object*. They are *private* to the object and are not openly available to other parts of the program.

The *methods* are shown as rectangles cutting through the edge of the object box. The methods provide gateways for the object to communicate with the outside program, and allow the *property* values to be read or updated.

For our simple library program, the important properties of a book are:

- The *book number* and *title*, which allow us to identify a particular book.
- Whether or not the book has been borrowed.
- If the book is out on loan, the *name of the borrower*.

To operate the program we will need methods which can:

- **Record a book being borrowed**, by setting borrowed to true and entering the name of the borrower.
- *Record a book being returned*, by setting borrowed to false.
- **Display a list of the books**, showing which are out on loan and the names of the borrowers.

The first step in creating an object is to set up a class file. Right-click on *libraryPackage* in the *Projects* window, then select *New / Java Class.* 

Give the *class Name* as *Book*, leaving the *Package* name as *libraryPackage*:

| New Java Class |                                                       |                                                                                                    |                                                                                                    |
|----------------|-------------------------------------------------------|----------------------------------------------------------------------------------------------------|----------------------------------------------------------------------------------------------------|
| Name and L     | ocation                                               |                                                                                                    |                                                                                                    |
| Class Name:    | Book                                                  | )                                                                                                    |                                                                                                    |
| Project:       | library                                               |                                                                                                    |                                                                                                    |
| Location:      |                                                       |                                                                                                    | ~                                                                                                    |
| Package:       | libraryPackage                                        |                                                                                                    | ~                                                                                                    |
| Created File:  | C:\Java programs\library\src\libraryPackage\Book.java |                                                                                                    |                                                                                                    |
|                |                                                       |                                                                                                    | _                                                                                                    |
|                | Class Name:<br>Project:<br>Location:<br>Package:      | Name and Location       Class Name:     Book       Project:     library       Location:     Source Packages | Name and Location       Class Name:     Book       Project:     library       Location:     Source Packages       Package:     libraryPackage |

Open the *Source* code window for the *Book* class. We will define the *properties* needed for a book object.

| private int  | number;       |  |  |
|--------------|---------------|--|--|
| private Stri |               |  |  |
| private Bool | ean borrowed; |  |  |
| private Stri | ng borrower;  |  |  |

To understand the next step, it is important to remember that a program may require many instances of a particular type of object. In this case, the library contains eight books, so eight book objects will be required to keep records of the borrowers.

A *class* acts as a machine for creating and maintaining objects of a particular type. If we wish, we can specify how many objects will be created in the class by setting up an array. Add the line:

| <pre>public class Book {     private int number;     private String title;     private Boolean borrowed;</pre> |  |
|----------------------------------------------------------------------------------------------------|--|
| private String borrower;                                                                                       |  |
| <pre>public static Book[] bookObject=new Book[9];</pre>                                                        |  |
| }                                                                                                    |  |

Surprisingly, no objects actually exist yet! When the program runs, we will ask for each book object to be created when it is required. The computer will then look for available space in the electronic RAM memory to store the object, and record the memory address of the object in the **bookObject** array. Until this is done, the array elements will contain **null** values.

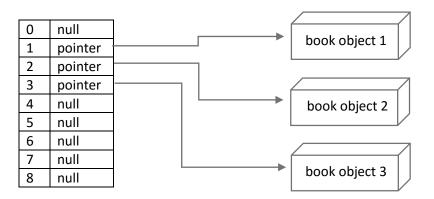

### bookObject array ... provides pointers to ... the book objects created in the RAM memory

Notice that there may be *many* book objects. These are referred to as *dynamic data structures*. Objects do not exist before the program runs, but are created when required whilst the program is running.

Notice also that there is only **one** bookObject array. This is a **static data structure**, as it is set up permanently before the program runs.

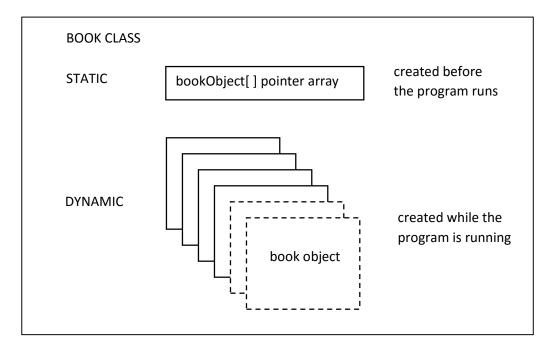

Java assumes that properties and methods belong to *individual objects*, so are *dynamic*. If, we wish to set up static variables, with only one copy applying to the whole class, we must include the keyword '*static*' in the definition:

### public static Book[ ] bookObject=new Book[9];

We now need a way to produce the individual book objects. This is done by a '*constructor*' method which is always given the same name as the overall class, in this case '*Book( )*'. When the constructor method is called, a book object is set up in the RAM memory, a pointer is added to the *bookObject* array, and values can be assigned to the private properties inside the book object.

Add the constructor method:

```
public class Book {
    private int number;
    private String title;
    private Boolean borrowed;
    private String borrower;
    private static Book[] bookObject=new Book[9];

    public Book(int bookNumber, String bookTitle)
    {
        number = bookNumber;
        title = bookTitle;
        borrowed=false;
    }
}
```

Now let's create some book objects. Return to the library.java program code page. We will add lines of code to carry out several tasks:

- Include two Java modules which will be needed for editing the table.
- Set up a *loadBooks()* method. This contains a loop which will repeat eight times, creating each of the book objects. We begin by choosing the book title, then pass this to the *constructor* method in the book class. The book title will be used to set the '*title*' property of the new object.
- Finally, a line of code is added to the *library()* method to call *loadBooks()*.

```
package libraryPackage;
import javax.swing.JTable;
import javax.swing.table.TableColumn;
public class library extends javax.swing.JFrame
    public library() {
        initComponents();
        loadBooks();
    }
    private void loadBooks()
    ł
        String bookTitle="";
        for (int i=1;i<=8;i++)</pre>
        ł
            if(i == 1) bookTitle="HTML for web pages";
            if(i == 2) bookTitle="Windows 8 reference";
            if(i == 3) bookTitle="Microsoft Office 2013";
            if(i == 4) bookTitle="3D graphics techniques";
            if(i == 5) bookTitle="Object Oriented C++ programming";
            if(i == 6) bookTitle="Using Java";
            if(i == 7) bookTitle="SQL Databases";
            if(i == 8) bookTitle="Assembly language for electronics";
            Book.bookObject[i]= new Book(i,bookTitle);
        }
    }
```

We now need to display the book information in the table. However, the properties of each book have been deliberately been made *private*, to hide these from the rest of the program. This is to prevent the data being accidentally altered, leading to program errors. In order to access particular property values, we must provide *public methods* in the Book class.

Return to the **Book.java** class file and add methods which we can use to obtain the title of a book, whether it is currently on loan and, if so, the name of the borrower.

```
public Book(int bookNumber, String bookTitle)
    {
        number = bookNumber;
        title = bookTitle;
        borrowed=false;
    }
    public String getTitle()
    {
        return title;
    }
    public Boolean getBorrowed()
    {
        return borrowed;
    }
    public String getBorrower()
    {
        return borrower;
    }
}
```

We can now move back to the *library.java* program code screen and add a method to display the book data in the table. Add this after the *loadBooks()* method. Please note that lines beginning

```
tblBooklist.getModel().setValueAt(" ...
```

should be entered as single lines of code with no line breaks.

```
Book.bookObject[i]= new Book(i,bookTitle);
    }
}
private void displayBooks()
{
   for (int i=1;i<=8;i++)</pre>
   {
       tblBooklist.getModel().setValueAt(i,i-1,0);
       tblBooklist.getModel().setValueAt(Book.bookObject[i].getTitle(),i-1,1);
       if (Book.bookObject[i].getBorrowed()==false)
       {
           tblBooklist.getModel().setValueAt("not on loan",i-1,2);
       }
       else
       {
           tblBooklist.getModel().setValueAt("on loan to "+
                                    Book.bookObject[i].getBorrower(),i-1,2);
       }
   }
}
```

Add a line to the *library()* method to call *displayBooks()*:

| <pre>public library() {     initComponents();     loadBooks();</pre> |  |  |  |
|----------------------------------------------------------------------|--|--|--|
| <pre>displayBooks();</pre>                                           |  |  |  |
| }                                                                    |  |  |  |

Run the program. The list of books should be displayed, with each shown as "not on loan".

| 1 HTML for web pages                    | not on loan |
|-----------------------------------------|-------------|
|                                         |             |
| <br>2 Windows 8 reference               | not on loan |
| <br>3 Microsoft Office 2013             | not on loan |
| 4 3D graphics techniques                | not on loan |
| <br>5 Object Oriented C++ programming   | not on loan |
| <br>6 Using Java                        | not on loan |
| <br>7 SQL Databases                     | not on loan |
| <br>8 Assembly language for electronics | not on loan |
|                                         |             |

The data is correct, but the layout of the table is not very satisfactory. The **Book number** column is wider than it ought to be, whilst the **Book title** column may need to be wider if any books with longer titles were added to the library.

Changing the widths of columns in a Java NetBeans program is not straightforward, but we can take the opportunity to set up a **standard module** called **setColumnWidth()** to carry out this task. This could then be reused in other programs when necessary. Add lines of code to the **library()** method to call this:

```
public library() {
    initComponents();
    int col[] = {80,250,200};
    setColumnWidth(col);
    loadBooks();
    displayBooks();
}
private void setColumnWidth(int[] width)
{
    tblBooklist.setAutoResizeMode(JTable.AUTO_RESIZE_OFF);
    int count=tblBooklist.getColumnCount()-1;
    for (int i=0; i<=count;i++)</pre>
    {
        TableColumn column = tblBooklist.getColumnModel().getColumn(i);
        column.setPreferredWidth(width[i]);
    }
}
```

We have set up an array *col[]* to contain the required widths for the columns of the table: *Book number* will be *80 pixels, Book title* is *250 pixels*, and *Status* is *200 pixels*. This data is then passed to the *setColumnWidth()* method.

**SetColumnWidth()** begins by turning off the automatic column size function, which by default makes each column the same width. We then use a loop to set the **preferredWidth** for each of the columns to the values specified in our **col[]** array.

Re-run the program and check that the layout of the table is now more satisfactory. You may need to change the width or height of the table so that all the data is visible.

| 4 |                                   |                                      | -          | □ × |
|---|-----------------------------------|--------------------------------------|------------|-----|
|   |                                   |                                      |            |     |
|   | Book number                       | Book title St                        | tatus      |     |
|   |                                   |                                      | ot on loan |     |
|   |                                   |                                      | ot on loan |     |
|   |                                   |                                      | ot on loan |     |
|   |                                   |                                      | ot on loan |     |
|   | 5 Object Oriented C++ programming |                                      | ot on loan |     |
|   | 6 Using Java                      |                                      | ot on loan |     |
|   |                                   |                                      | ot on loan |     |
|   | 8                                 | Assembly language for electronics no | ot on loan |     |
|   |                                   |                                      |            |     |
|   |                                   |                                      |            |     |
|   |                                   |                                      |            |     |
|   | Bo                                | ok number 1 🔹 Borrower               |            |     |
|   |                                   |                                      |            |     |
|   |                                   |                                      |            |     |
|   |                                   |                                      |            |     |
|   |                                   | Borrow Return                        | 'n         |     |
|   |                                   |                                      |            |     |
|   |                                   |                                      |            |     |
|   |                                   |                                      |            |     |
|   |                                   |                                      |            |     |

We will now turn our attention to the borrowing of a book. This will require two properties of the book object to be updated:

- the Boolean variable *borrowed* must be set to *true*,
- the name of the borrower must be recorded as the String variable *borrower*.

Go to the Book.java class file and add a borrowBook() method to carry out these changes.

```
public Book(int bookNumber, String bookTitle)
{
    number = bookNumber;
    title = bookTitle;
    borrowed=false;
}
public void borrowBook(String borrowerName)
{
    borrowed=true;
    borrower=borrowerName;
}
```

Return to the *library.java* screen and use the *Design* tab to change to the form layout view. Double click the *Borrow* button to create a method.

| Book number | 1 Borrower    |
|-------------|---------------|
|             | Borrow Return |
|             |               |

We will now add lines of code to carry out a series of actions:

- The number of the book is obtained from the *spinBooknumber* component.
- The name of the borrower is obtained from the *txtBorrower* text field.
- A presence check is carried out to ensure that a borrower name had been entered.
- The *borrowBook()* method is called to update the properties of the book object, and the table is redisplayed.
- Finally, the *txtBorrower* text field is cleared.

private void btnBorrowActionPerformed(java.awt.event.ActionEvent evt) { int n=(int) spinBooknumber.getValue(); String borrower=txtBorrower.getText(); if (borrower.length()>0) { Book.bookObject[n].borrowBook(borrower); displayBooks(); } txtBorrower.setText(""); }

Run the program. Check that the books can be shown as on loan to students.

| Book number | Book title                        | Status                  |
|-------------|-----------------------------------|-------------------------|
| 1           | HTML for web pages                | not on loan             |
| 2           | Windows 8 reference               | on loan to Richard Hill |
| 3           | Microsoft Office 2013             | not on loan             |
|             | 3D graphics techniques            | not on loan             |
|             | Object Oriented C++ programming   | on loan to Sally Hughes |
|             | Using Java                        | not on loan             |
|             | SQL Databases                     | not on loan             |
| 8           | Assembly language for electronics | not on loan             |
| в           | ook number 6 🔺 Borrower           | Peter Davies            |
|             | Borrow                            | Return                  |

The next function required is to record the return of a book. This will again require two properties of the book object to be updated:

- the Boolean variable *borrowed* must be set to *false*,
- the name of the borrower must be cleared from the String variable *borrower*.

Go to the Book.java class file and add a returnBook() method to carry out these changes.

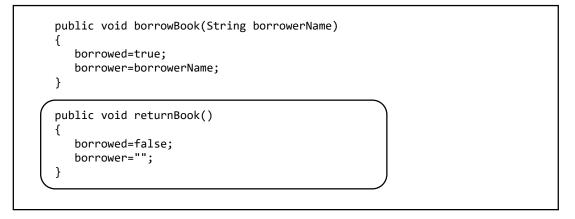

Return to the *library.java* screen and use the *Design* tab to move to the form layout view. Double click the *Return* button to create a method.

| Book number |        | Borrower |      |
|-------------|--------|----------|------|
|             | Borrow | Re       | turn |

Add lines of code which will obtain the number of the book from the *spinBooknumber* component, then call the *returnBook()* method to update the properties of the book object. The table is then redisplayed.

| rivate void btnReturnActionPerformed(java.awt.event.ActionEvent evt) {                             |  |
|----------------------------------------------------------------------------------------------------|--|
| <pre>int n=(int) spinBooknumber.getValue(); Book.bookObject[n].returnBook(); displayBooks();</pre> |  |
|                                                                                                    |  |

Run the program. Enter loans of books to various students, then check that books can be shown as returned.

| Doonting | umber Book            |                                     | Status                   |   |
|----------|-----------------------|-------------------------------------|--------------------------|---|
|          |                       | for web pages                       | on loan to John Edwards  |   |
|          |                       | ows 8 reference                     | not on loan              |   |
|          |                       | soft Office 2013                    | not on loan              |   |
|          |                       | aphics techniques                   | on loan to Jane Ashcroft | _ |
|          |                       | t Oriented C++ programming          | not on loan              | _ |
|          | 6 Using               |                                     | not on loan              | _ |
|          |                       | )atabases                           | not on loan              | _ |
|          | 8 Assen               | nbly language for electronics       | not on loan              |   |
|          |                       |                                     |                          |   |
|          | Book number           | Book title                          | Status                   |   |
|          | 1 HTML for web pages  |                                     | on loan to John Edwards  |   |
|          | 2 Windows 8 reference |                                     | not on loan              |   |
|          |                       | 3 Microsoft Office 2013             | not on loan              |   |
|          |                       | 4 3D graphics techniques            | not on loan              |   |
|          |                       | 5 Object Oriented C++ programming   | not on loan              |   |
| _        |                       | 6 Using Java                        | not on loan              |   |
| -        |                       | 7 SQL Databases                     | not on loan              |   |
|          |                       | 8 Assembly language for electronics | not on loan              |   |
|          |                       | Book number 4                       | rrower                   |   |

This completes the library program. Before leaving this project, we will look at a particular way of documenting object oriented programs called a *class diagram*. This is one of the main components of *Unified Modelling Language*, which is a system of standard diagrams used in program design.

| Book            |                |  |  |  |
|-----------------|----------------|--|--|--|
| - number        | integer        |  |  |  |
| - title         | string         |  |  |  |
| - borrowed      | boolean        |  |  |  |
| - borrower      | string         |  |  |  |
| + bookObject    | array of Book  |  |  |  |
| + Book( )       |                |  |  |  |
| + borrowBook( ) |                |  |  |  |
| + returnBook( ) |                |  |  |  |
| +getTitle()     |                |  |  |  |
| +getBorrowed()  | +getBorrowed() |  |  |  |
| + getBorrower() |                |  |  |  |
|                 |                |  |  |  |

The *class diagram* is a box divided into three sections. The top section contains the *class name*. Below this is a section which lists the *properties* of the class. The final section lists the *methods*.

*Minus* (-) symbols indicate *private* properties, unavailable except through public methods. *Plus* (+) symbols indicate the *public* methods, and also the *bookObject* array which is used to locate a particular instance of a book object in the computer memory.

As we have seen, the **bookObject** array and the public methods are used together when carrying out operations with the book objects. For example, calling

## Book.bookObject[5].returnBook()

would locate **book object 5** and use the **returnBook()** method to update the private properties to record that the book has been returned.

For our second program using object oriented methods, we will develop a program involving graphics:

A theatre requires a computer program to record the seat bookings for a play. The program should produce a graphical seating plan of the theatre, with seats shown in green if available or red if booked. The theatre has 8 rows each containing 12 seats. Initially, all the seats are un-booked.

It should be possible to enter the number of the row and the quantity of seats required, and the computer will make the booking if sufficient seats are available.

(To keep the program as simple as possible, we will not worry about cancellation of bookings.)

This program will be based on a set of *Seat* objects. We can begin the design process by developing a *class diagram*.

For each seat, it will be necessary to record its row number (between 1 and 8) and position within the row (between 1 and 12). We should also record whether it is booked. These data items will form the *private properties* of the object.

When the program runs, we must create the seat objects using a *constructor* method. We will also need methods to check whether a particular seat is booked, and to make a booking for a seat. These methods will be *public*, so they can be accessed from other parts of the program.

| Se                                                                                    | eat                                           |
|---------------------------------------------------------------------------------------|-----------------------------------------------|
| <ul> <li>seatnumber</li> <li>rownumber</li> <li>booked</li> <li>seatObject</li> </ul> | integer<br>string<br>boolean<br>array of Seat |
| + Seat( )<br>+ getBooked( )<br>+ bookSeat( )                                          |                                               |

As in the library project earlier, we will set up an array of pointers to the Seat objects we create. For the library books, only a simple sequence of array elements was needed:

| book 1 | book 2 | book 3 | book 4 | book 5 |  |
|--------|--------|--------|--------|--------|--|
|        |        |        |        |        |  |

This is known as a *one-dimensional array*. It was created using the programming command:

bookObject = new Book[9]

The theatre program is a more complicated, as the seats are arranged in a number of rows:

|       | seat 1 | seat 2 | seat 3 | seat 4 | seat 5 |  |
|-------|--------|--------|--------|--------|--------|--|
| row 1 |        |        |        |        |        |  |
| row 2 |        |        |        |        |        |  |
| row 3 |        |        |        |        |        |  |
| row 4 |        |        |        |        |        |  |
| row 5 |        |        |        |        |        |  |
|       |        |        |        |        |        |  |

This requires a *two-dimensional array*, with each seat identified by both a position within the row and a row number. For example:

# seatObject[3][5]

will represent the third seat in row 5 of the theatre. The array can be created with the command:

# seatObject = new Seat[13][9]

The numbering of array elements always begins with zero, so this definition will allow for seats numbered 0-12 and rows numbered 0-8. However, we will not actually make use of the zero seat numbers or row numbers in our program.

Begin the project in the standard way. Close all previous projects, then set up a *New Project*. Give this the name *theatre*, and ensure that the *Create Main Class* option is not selected.

Return to the NetBeans editing page. Right-click on the *theatre* project, and select *New / JFrame Form*. Give the *Class Name* as *theatre*, and the *Package* as *theatrePackage*:

Return to the NetBeans editing screen.

- Right-click on the *form*, and select *Set layout / Absolute layout*.
- Go to the *Properties* window on the bottom right of the screen and click the *Code* tab. Select the option: *Form Size Policy / Generate pack() / Generate Resize code*.
- Click the Source tab above the design window to open the program code. Locate the main method. Use the + icon to open the program lines and change the parameter "*Nimbus*" to "*Windows*".

Run the program and accept the *main* class which is offered. Check that a blank window appears and has the correct size and colour scheme. Close the program and return to the editing screen.

We will begin by setting up the Seat class file. Right-click on *theatrePackage* in the *Projects* window, then select *New / Java Class.* 

Give the *class Name* as *Seat*, leaving the *Package* name as *theatrePackage*:

| 0      |      |               | New Java Class                                        | × |
|--------|------|---------------|-------------------------------------------------------|---|
| 5      | teps | Name and L    | ocation                                               |   |
| 1<br>2 |      | Class Name:   | Seat                                                  |   |
|        |      | Project:      | theatre                                               |   |
|        |      | Location:     | Source Packages                                       | ¥ |
|        |      | Package:      | theaterPackage                                        | ¥ |
|        |      | Created File: | C:\Java programs\theatre\src\theaterPackage\Seat.java |   |
|        |      |               |                                                       |   |
|        |      |               |                                                       |   |

Open the *Source* code window for the *Seat* class. We will define the properties and constructor method for the class.

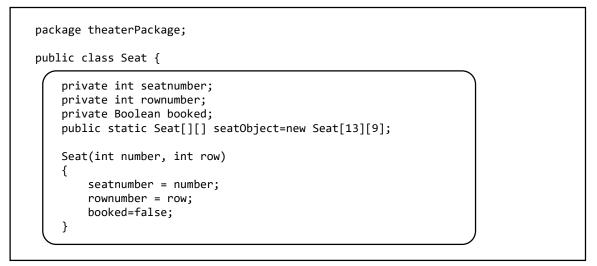

Select the tab at the top of the code window to return to the *theatre.java* page. Add Java modules which will be needed to produce the graphics for the theatre seat plan, and to display a message box when required.

```
package theaterPackage;
import java.awt.Color;
import java.awt.Font;
import java.awt.Graphics2D;
import javax.swing.JOptionPane;
public class theatre extends javax.swing.JFrame {
    public theatre() {
        initComponents();
    }
```

We will now produce a *loadSeats()* method to create the eight rows of twelve seats for the theatre. Add a line of code to call *loadSeats()* from the *theatre()* method, which is the first to run when the program begins.

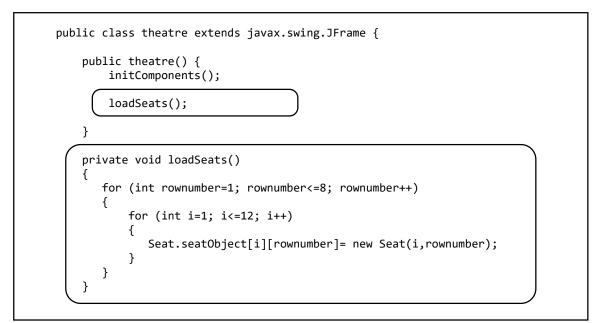

We can now turn our attention to the user interface. Use the *Design* tab to move to the form layout view.

Add a *panel* component and rename this as *pnlTheatreplan*.

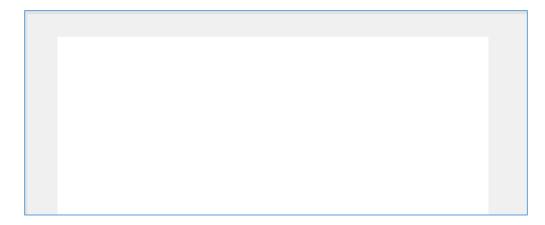

Go to the *Properties* window and locate the *background* property. Click in the right column and select *White* from the drop down list.

Now locate the *preferredSize* property and set this to [640, 400]

| nextFocusableComponent     | <none></none>       |
|----------------------------|---------------------|
| opaque                     | <ul><li>✓</li></ul> |
| paintingForPrint           |                     |
| preferredSize              | [640, 400]          |
| requestFocusEnabled        | <ul><li>✓</li></ul> |
| verifyInputWhenFocusTarget | <ul><li>✓</li></ul> |

Beneath the panel, add:

- A label '*Row*', with a text field alongside with the name *txtRowWanted*.
- A label '*Number of seats*', with a text field alongside with the name *txtSeatsWanted*.
- A button with the caption '*Book seats*' and the name *btnBookseats*.

| Row | Numb | per of seats | Book seats |  |
|-----|------|--------------|------------|--|

We will now start to produce the theatre seat plan graphics.

Select the *panel* and open the *Events* list in the *Properties* window. Locate the *mouseEntered* event and select *pnlTheatreplanMouseEntered* from the drop down list.

| mouseClicked    | <none> 💌</none>                |
|-----------------|--------------------------------|
| mouseDragged    | <none> 💌</none>                |
| mouseEntered    | pnITheatreplanMouseEntered 🔽 🛄 |
| <br>mouseExited | pnITheatreplanMouseEntered     |
| <br>mouseMoved  | <none> 💌</none>                |
| mousePressed    | <none> 💌</none>                |
| mouseReleased   | <none> 💌</none>                |
| mouseWheelMoved | <none> 💌</none>                |
| and the Changes |                                |

Add a line of code to call a *drawTheatre()* method.

| private void pnlTheatrepl | anMouseEntered(java.awt.event.MouseEvent evt) { |
|---------------------------|-------------------------------------------------|
| <pre>drawTheatre();</pre> |                                                 |
| }                         |                                                 |

Immediately after the *MouseEntered* method, start *drawTheatre()* by creating a rectangle to represent the theatre stage.

```
private void drawTheatre()
{
    Graphics2D g=(Graphics2D) pnlTheatreplan.getGraphics();
    Font sanSerifFont = new Font("SanSerif", Font.PLAIN, 14);
    g.setFont(sanSerifFont);
    g.setColor(Color.black);
    g.drawRect(100,20,400,40);
    g.drawString("stage",280,44);
}
```

Run the program. Move the mouse into the white panel area. A rectangle and caption should appear to indicate the stage. You may need to resize the panel to make the image visible.

| 4 |       |   |
|---|-------|---|
|   |       |   |
|   |       | 1 |
|   | stage |   |
|   |       |   |
|   |       |   |

Close the program window and return to the *drawTheatre()* method on the code page.

Add lines of code:

- Two nested loops create each row of seats in turn, with the set of twelve seats displayed along the row. Each *seat* is a green square with a width of *20 pixels* and a height of *20 pixels*.
- The position of each seat is calculated from the seat position and row number. **30 pixels** are added horizontally for each seat position along a row. **30 pixels** are added vertically for each row of seats down the screen.
- A caption is created for each row, using the *rownumber* variable.

```
private void drawTheatre()
{
    Graphics2D g=(Graphics2D) pnlTheatreplan.getGraphics();
    Font sanSerifFont = new Font("SanSerif", Font.PLAIN, 14);
    g.setFont(sanSerifFont);
    g.setColor(Color.black);
    g.drawRect(100,20,400,40);
    g.drawString("stage",280,44);
```

```
int xpos;
int ypos;
int rownumber;
String textline;
for (rownumber=1; rownumber<=8; rownumber++)</pre>
{
    textline = "Row "+ rownumber;
    ypos = 88 + rownumber*30;
    g.drawString(textline,50,ypos);
    for (int i=1; i<=12; i++)</pre>
    {
        xpos = 100 + i*30;
        ypos = 70 + rownumber*30;
        g.setColor(Color.green);
        g.fillRect(xpos,ypos,20,20);
        g.setColor(Color.black);
        g.drawRect(xpos,ypos,20,20);
    }
}
```

Run the program. Move the mouse onto the panel. Eight rows of seats should be displayed.

| 4 |       |       |
|---|-------|-------|
|   |       |       |
|   |       |       |
|   |       | stage |
|   |       |       |
|   | Row 1 |       |
|   | Row 2 |       |
|   | Row 3 |       |
|   | Row 4 |       |
|   | Row 5 |       |
|   | Row 6 |       |
|   | Row 7 |       |
|   | Row 8 |       |
|   |       |       |

Close the program window and return to the NetBeans editing screen.

We will now work on the booking procedure. However, we must first add methods to the *Seat* class. Use the tab at the top of the program code window to move to the *Seat.java* page.

Add two methods:

- **getBooked()** which will allow access to the **booked** property of a seat object, to determine whether the seat is already booked.
- bookSeat(), which will set the booked property of a seat object to true.

```
Seat(int number, int row)
{
    seatnumber = number;
    rownumber = row;
    booked=false;
}

public Boolean getBooked()
{
    return booked;
}

public void bookSeat()
{
    booked=true;
}
```

Use the tab to move to the *theatre.java* page, then locate the *drawTheatre()* method.

The program should use colour coding to indicate which seats are booked. Add lines of code to the *drawTheatre()* method which will:

- use the getBooked() method in the Seat class to determine whether the seat is booked,
- set the display colour to red for booked seats, or green for un-booked seats.

```
int xpos;
    int ypos;
    int rownumber;
    String textline;
    for (rownumber=1;rownumber<=8;rownumber++)</pre>
    {
        textline="Row "+rownumber;
        ypos=88+rownumber*30;
        g.drawString(textline,50,ypos);
        Boolean booked;
        for (int i=1; i<=12; i++)</pre>
        {
            xpos=100+i*30;
            ypos=70+rownumber*30;
            booked=Seat.seatObject[i][rownumber].getBooked();
            if (booked==true)
            {
                g.setColor(Color.red);
            }
            else
            {
                g.setColor(Color.green);
            }
            g.fillRect(xpos,ypos,20,20);
            g.setColor(Color.black);
            g.drawRect(xpos,ypos,20,20);
        }
    }
}
```

Test the program by adding a line to the *theatre()* method.

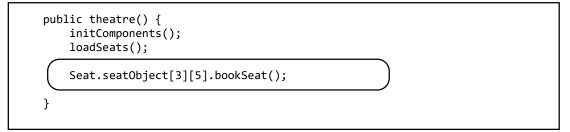

We have set *seat three* in *row five* to be booked. Run the program and check that this seat now appears in red.

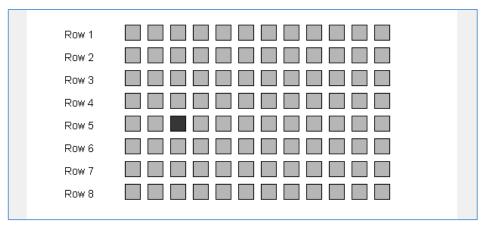

Close the program window to return to the program code page. Remove the test line:

### Seat.seatObject[3][5].bookSeat();

from the *theatre()* method.

Use the **Design** tab to move to the form layout view. Double click the '**Book seats**' button to create a method. The program allows the user to choose a row, then specify the number of seats that they wish to book in that row. Add lines of code to collect this information from the text fields **txtRowWanted** and **txtSeatsWanted**.

```
private void btnBookseatsActionPerformed(java.awt.event.ActionEvent evt) {
    int seatsWanted;
    int rowWanted;
    seatsWanted=Integer.parseInt(txtSeatsWanted.getText());
    rowWanted=Integer.parseInt(txtRowWanted.getText());
}
```

We will now carry out a *range check* to ensure that the row wanted is in the valid range from 1 to 8. If so, the program continues with a loop that checks each of the seat objects on the selected row. A count is made of the number of un-booked seats.

```
private void btnBookseatsActionPerformed(java.awt.event.ActionEvent evt) {
    int seatsWanted;
    int rowWanted;
    seatsWanted=Integer.parseInt(txtSeatsWanted.getText());
    rowWanted=Integer.parseInt(txtRowWanted.getText());
       (rowWanted>=1 && rowWanted<=8)</pre>
    if
    ſ
        Boolean booked;
        int count=0;
        for (int i=1; i<=12; i++)</pre>
        ł
            booked=Seat.seatObject[i][rowWanted].getBooked();
            if(booked==false)
             ł
                count++;
            }
        }
     }
}
```

We now know the row in which the user wishes to book seats, and the number of available seats on that row. The next step is to check whether the number of available seats is sufficient for the booking. If so, the required number of seats can be booked; if not, then a warning message will be displayed.

To book seats, a loop checks each seat object in turn along the row. If the seat is available, it will be booked and the *count* increased by one. The loop continues until the required number of seats have been booked.

Add lines of code to the '*Book seats*' button click method. Please note that the *showMessageDialog(....)* instruction should be entered as a single line of code without a line break.

```
for (int i=1; i<=12; i++)</pre>
      {
           booked=Seat.seatObject[i][rowWanted].getBooked();
           if(booked==false)
           {
              count++;
           }
      }
       if (count>=seatsWanted)
       {
           int i=0;
           count=0;
           while(count<seatsWanted)</pre>
           {
               i++;
               if(Seat.seatObject[i][rowWanted].getBooked()==false)
               {
                    Seat.seatObject[i][rowWanted].bookSeat();
                    count++;
               }
           }
      }
      else
      {
           JOptionPane.showMessageDialog(theatre.this,
                                    "Sorry, not enough seats available");
       }
  }
}
```

Add lines of code to clear the text fields. Call the *drawTheatre()* method to update the screen display to show seats which have just been booked.

```
{
    JoptionPane.showMessageDialog(theatre.this,
                     "Sorry, not enough seats available");
    }
    txtSeatsWanted.setText("");
    txtRowWanted.setText("");
    drawTheatre();
}
```

}

Run the program. Choose rows and numbers of seats required, then check that seats are shown correctly when booked. Check also that the warning message is displayed if sufficient seats are not available in the selected row.

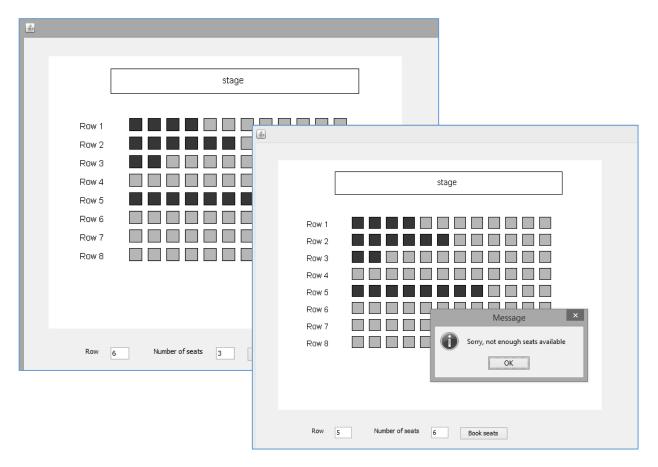

Close the program window and return to the NetBeans editing screen. Use the **Design** tab to move to the form layout view.

One final improvement to the program is to output a list of the seats allocated for each booking. Drag the form wider if necessary, then add a label '*Tickets issued*', and a *text area* with the name *txtTicketlist*.

|                                | Tickets issued |
|--------------------------------|----------------|
|                                |                |
|                                |                |
|                                | с р            |
|                                |                |
| Row Number of seats Book seats |                |

Double click the '**Book seats**' button to return to the button click method. Add lines of code as shown below:

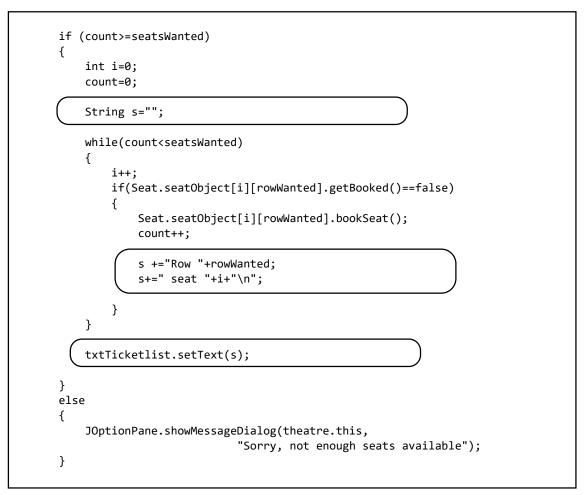

Run the program. Check that the seats allocated for each booking are correctly listed in the text area.

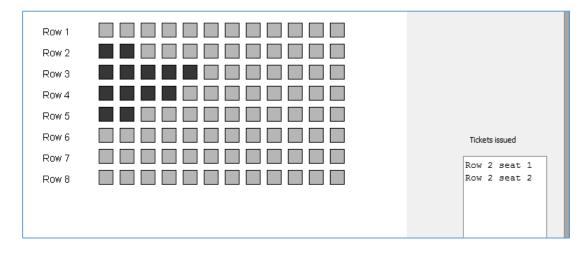